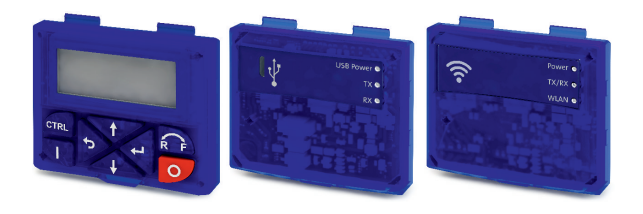

# i500

Diagnosemodule, Blindkappe

Diagnostic modules, blanking cover

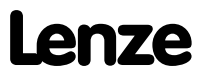

### **Inhalt**

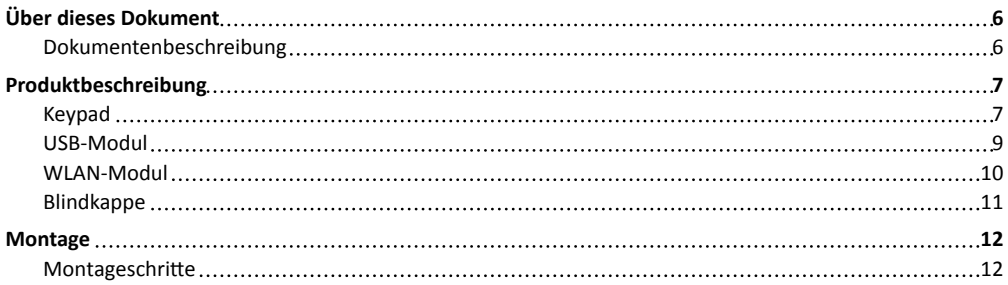

### **Über dieses Dokument**

### **WARNUNG!**

<span id="page-3-0"></span>....................

Lesen Sie vor der Installation und Inbetriebnahme sorgfältig diese Dokumentation.

▶ Beachten Sie die Sicherheitshinweise!

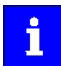

Dieses Zubehör kann unter den Einsatzbedingungen der zugeordneten Produkte betrieben werden. Abweichende oder zusätzliche Einsatzbedingungen sind hier aufgeführt.

#### **Dokumentenbeschreibung**

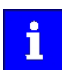

Informationen zur Verdrahtung und zur Inbetriebnahme finden Sie in der Montage- und Einschaltanleitung des Inverters.

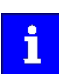

Informationen und Hilfsmittel rund um die Lenze-Produkte finden Sie im Internet: http://www.lenze.com → Download

### <span id="page-4-0"></span>**Produktbeschreibung**

### **Keypad**

#### Parametrierung und Diagnose

Über die Navigationstasten greifen Sie dank der intuitiven Bedienstruktur einfach und schnell auf die wichtigsten Parameter zu. Entweder um Funktionen zu konfigurieren oder aktuelle Werte abzufragen. Parameter und Istwerte werden auf dem gut ablesbaren Display angezeigt.

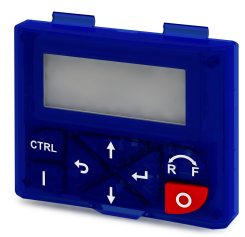

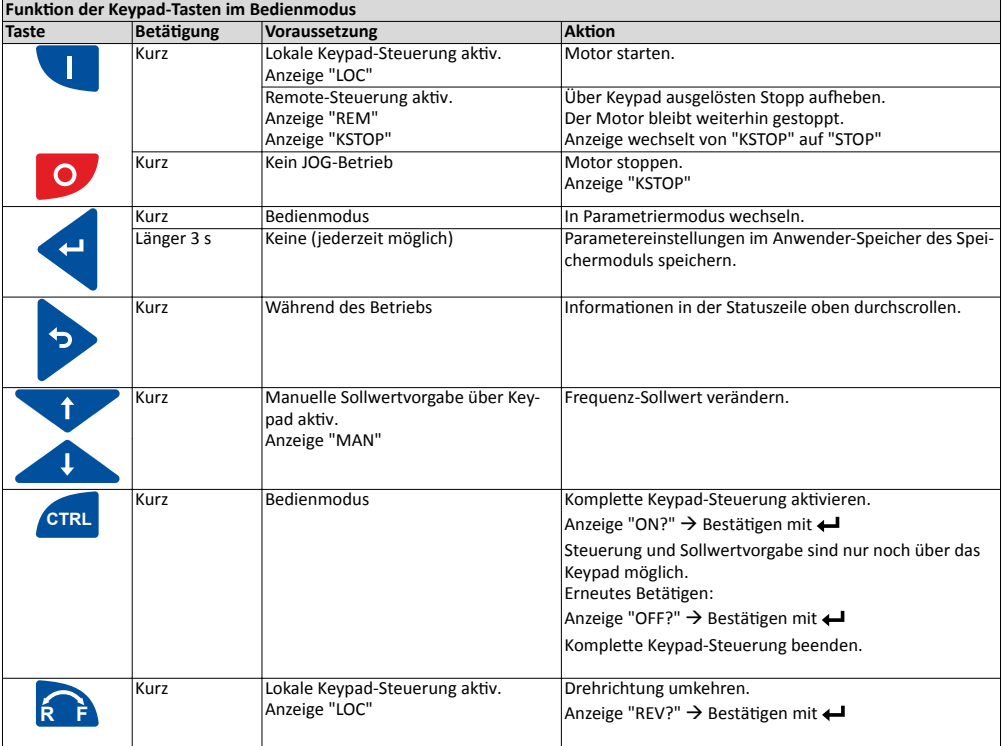

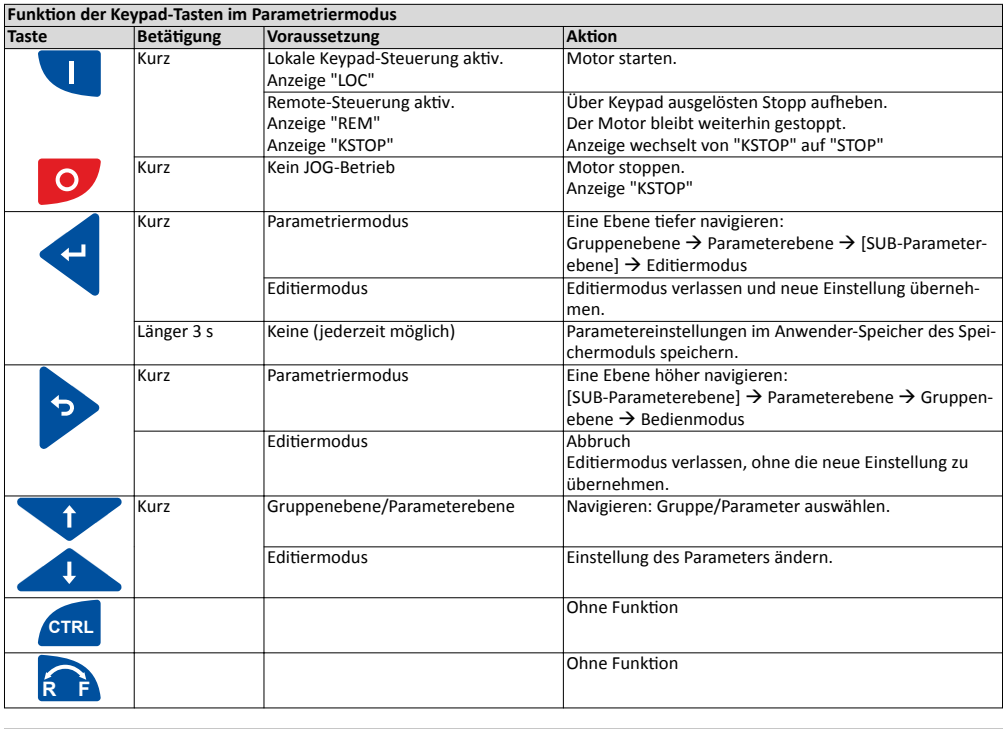

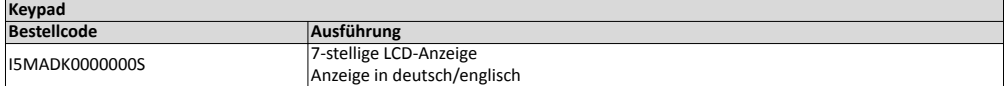

#### <span id="page-6-0"></span>**USB-Modul**

i

#### Schnittstelle zum PC

Mit einer USB 2.0‑Anschlussleitung verbinden Sie den Inverter mit einem PC mit dem Lenze Engineering Tool »EASY Starter«. Mit dem »EASY Starter« konfigurieren Sie den Inverter über graphische Oberflächen. Sie erstellen Diagnosen mit Trend-Funktionen oder beobachten Parameterwerte.

Parametrieren Sie, ohne den Inverter mit Spannung zu versorgen: Verbinden Sie den Inverter ohne Hub direkt mit dem PC, dann reicht in vielen Fällen die USB-Schnittstelle des PC für die Spannungsversorgung aus.

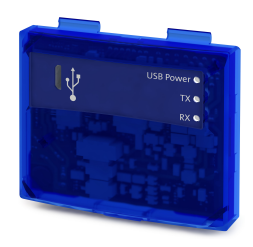

Inverter mit Netzwerkoption EtherCAT, PROFINET oder EtherNET/IP benötigen zum Parametrieren eine zusätzliche Spannungsversorgung, wenn eine Anschlussleitung länger 3 m verwendet wird. Für mit "PRE-SERIES" gekennzeichnete USB-Module gilt: Inverter mit Netzwerkoption EtherCAT,

PROFINET oder EtherNET/IP benötigen zum Parametrieren immer eine zusätzliche Spannungsversorgung.

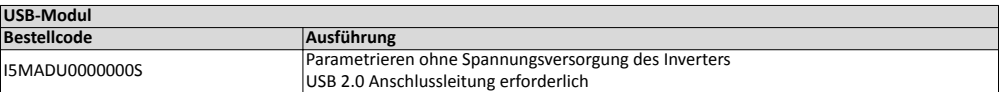

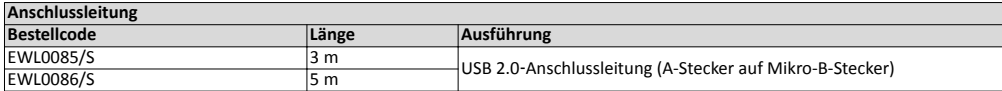

#### <span id="page-7-0"></span>**WLAN-Modul**

Die drahtlose Schnittstelle

Kommunizieren Sie drahtlos mit dem Inverter

- über einen PC mit dem Lenze Engineering Tool »EASY Starter« oder
- über die Lenze-Smart-Keypad-App für Android-Smartphones.

Die App empfiehlt sich zur Anpassung von einfachen Anwendungen. Die übersichtliche Bedienoberfläche der App führt Sie intuitiv und sicher durch alle Menüs. Die Bedienung entspricht der Bedienung mit dem Keypad.

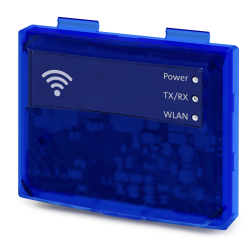

Die Lenze-Smart-Keypad-App finden Sie im Google Play Store.

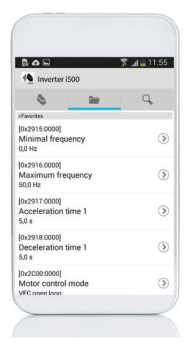

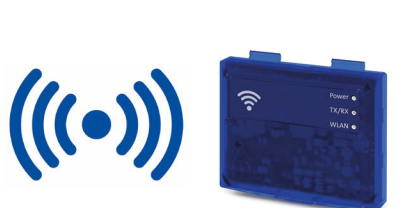

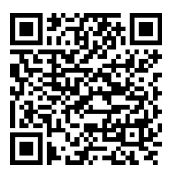

### **WARNUNG!**

- ▶ Dieses Produkt enthält FCC ID: QOQWF121/IC: 5123A-BGTWF121
- ▶ Um die Strahlenbelastungsgrenzen nach FCC und Industry Canada RF für die allgemeine Bevölkerung einzuhalten, den Sender mit seiner Antenne so installieren, dass jederzeit ein Mindestabstand von 20 cm zwischen dem Strahler (Antenne) und allen Personen eingehalten wird.
- ▶ Das Produkt nicht in Verbindung mit anderen Antennen oder Sendern betreiben.

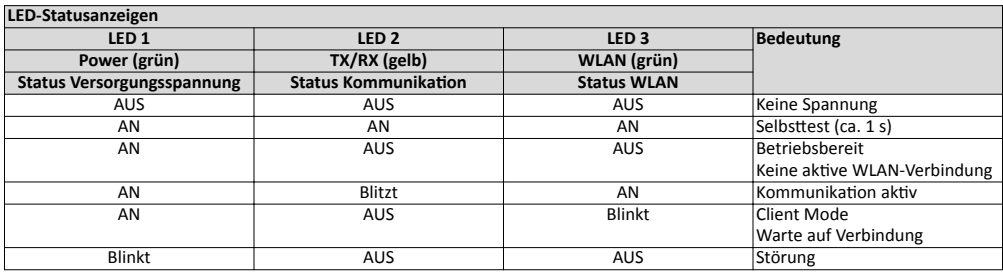

. . . . . .

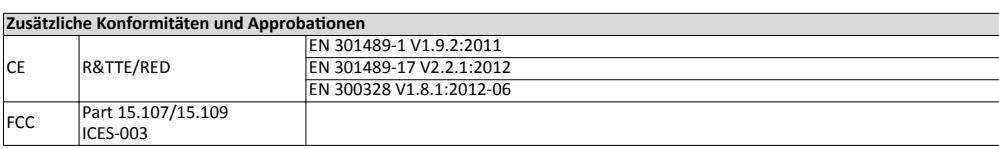

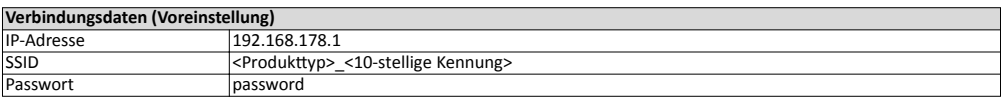

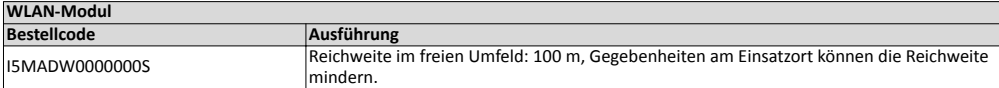

#### **Blindkappe**

### Schutz und Optik

<span id="page-8-0"></span>

Die Blindkappe schützt die Anschlüsse und sorgt für eine einheitliche Optik, wenn kein anderes Modul aufgesteckt ist.

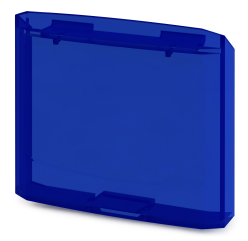

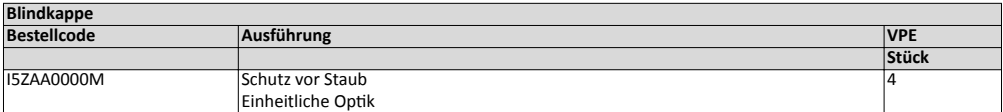

### <span id="page-9-0"></span>**Montage**

#### **Montageschritte**

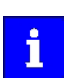

Die Montageschritte sind für alle Diagnosemodule und die Blindkappe gleich. Als Beispiel wird die Montage des USB-Moduls beschrieben.

1. Diagnosemodul in die oberen Befestigungsschlitze einhaken.

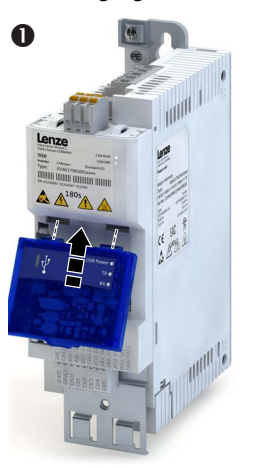

2. Nach unten schwenken, bis es im unteren Befestigungsschlitz einrastet.

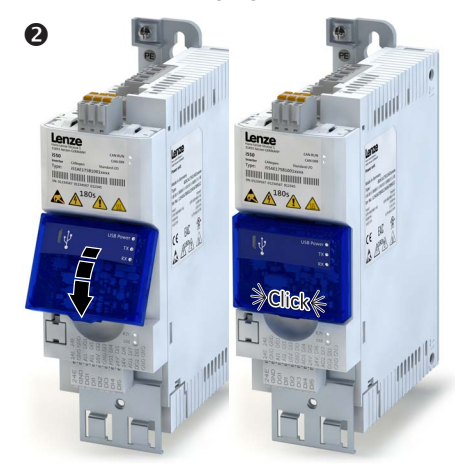

Das Diagnosemodul ist montiert.

### **Contents**

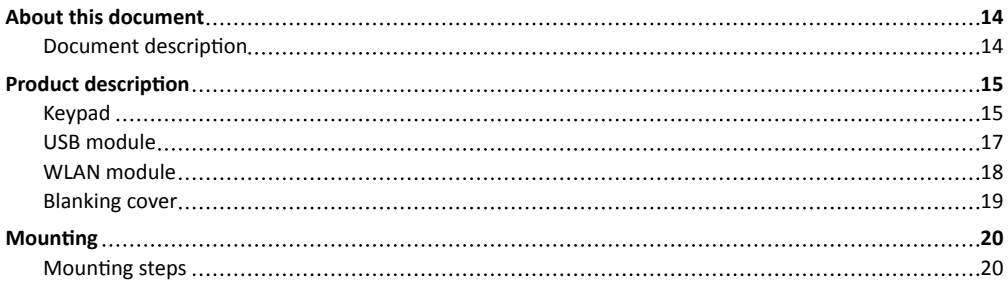

### <span id="page-11-0"></span>**About this document**

### **WARNUNG!**

Read this documentation thoroughly before carrying out the installation and commissioning.

▶ Please observe the safety instructions!

---------------------

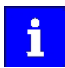

This accessory may be operated under the same conditions as the assigned products. Deviating or additional operating conditions are given in this document.

#### **Document description**

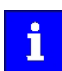

You will find information on wiring and commissioning in the mounting and switch-on instructions of the inverter.

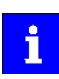

Information and tools with regard to the Lenze products can be found on the Internet: http://www.lenze.com → Download

### <span id="page-12-0"></span>**Product description**

### Keypad

Parameter setting and diagnostics

Thanks to the intuitive operating structure, the navigation keys allow a quick and easy access to the most important parameters, either to configure functions or to query current values. Parameters and actual values are indicated on the easy-to-read display.

------------------------------------

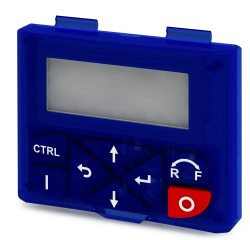

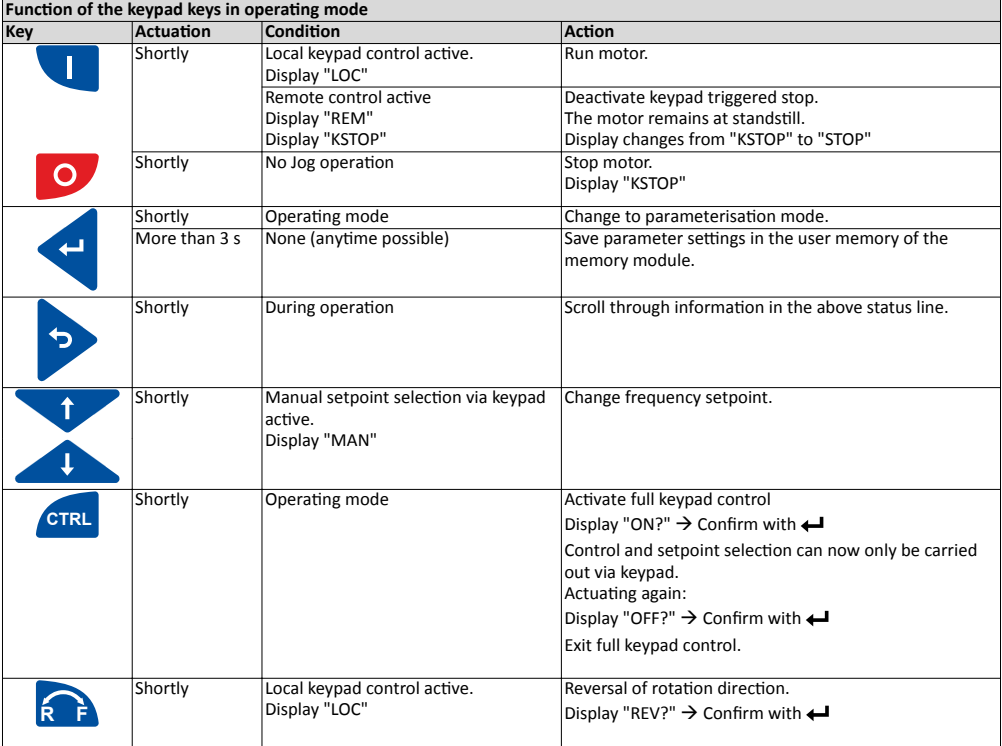

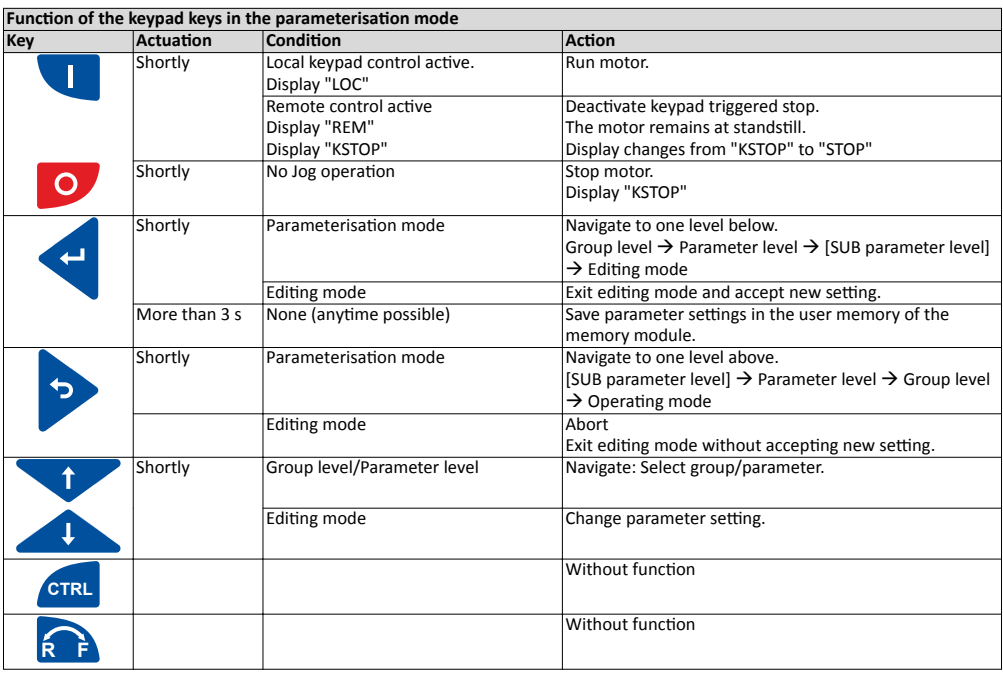

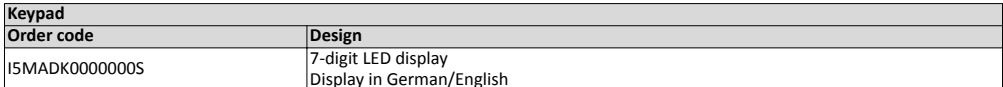

#### <span id="page-14-0"></span>**USB module**

#### Interface to the PC

The USB 2.0-connecting cable is used to connect the inverter with a PC with the »EASY Starter« Lenze Engineering Tool. The »EASY Starter« serves to configure the inverter via graphical interfaces. They create diagnostics with trend functions or monitor parameter values.

Parameterising without supplying the inverter with voltage: If you connect the inverter directly to the PC without a hub, in many cases the USB interface of the PC is sufficient for the voltage supply.

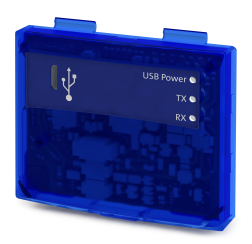

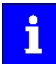

Inverters with network option EtherCAT, PROFINET or EtherNET/IP must be supplied with an additional voltage for setting parameters if a connection cable longer than 3 m is used.

Please observe the following for USB modules labelled as "PRE-SERIES": Inverters with network option EtherCAT, PROFINET or EtherNET/IP must always be supplied with an additional voltage for setting parameters.

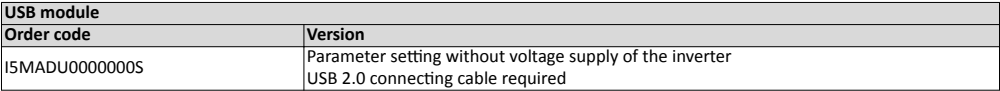

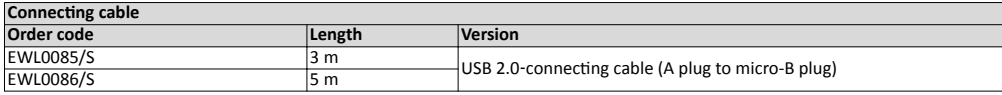

#### <span id="page-15-0"></span>**WLAN module**

#### The wireless interface

Wireless communication with the inverter.

- via a PC with the Lenze «EASY Starter« Engineering Tool or
- via the Lenze Smart keypad app for Android smartphones.

The app is recommended for adapting easy applications. The clearly arranged user interface of the app guides you intuitively and safely through all the menus. Operation corresponds to keypad operation.

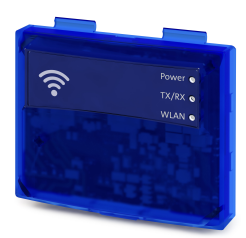

The Lenze Smart keypad app can be found in the Google Play Store.

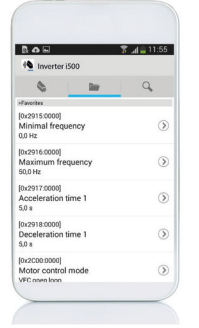

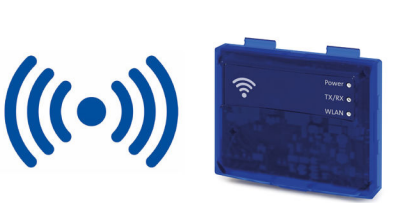

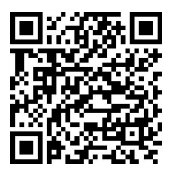

### **WARNUNG!**

- ▶ This product contains FCC ID: QOQWF121/IC: 5123A-BGTWF121
- ▶ To comply with FCC and Industry Canada RF radiation exposure limits for general population, the transmitter with its antenna must be installed such that a minimum separation distance of 20 cm is maintained between the radiator (antenna) and all persons at all times.
- ▶ This product must not be collocated or operated in conjunction with any other antenna or transmitter.
- ▶ - - - - - - - - - - - - - - - - - - - - - - - -
- ▶ Le produit contient un module transmetteur certifié FCC ID: QOQWF121/IC: 5123A-BGTWF121
- ▶ Afin de se conformer aux réglementations de la FCC et d'Industry Canada relatives aux limites d'exposition aux rayonnements RF pour le grand public, le transmetteur et son antenne doivent être installés de sorte qu'une distance minimale de 20 cm soit constamment maintenue entre le radiateur (antenne) et toute personne.
- ▶ Le produit ne doit pas être utilisé en combinaison avec d'autres antennes ou transmetteurs.

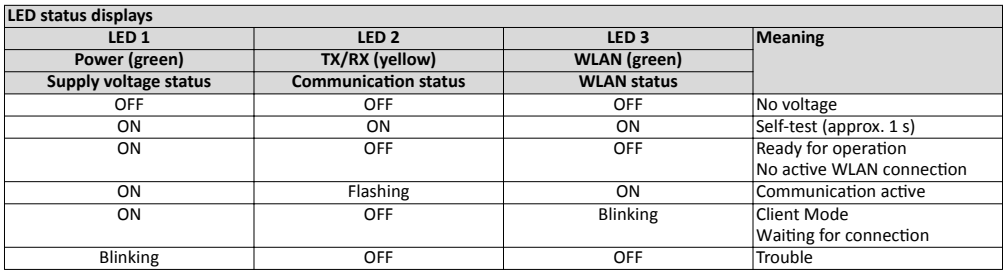

<span id="page-16-0"></span>

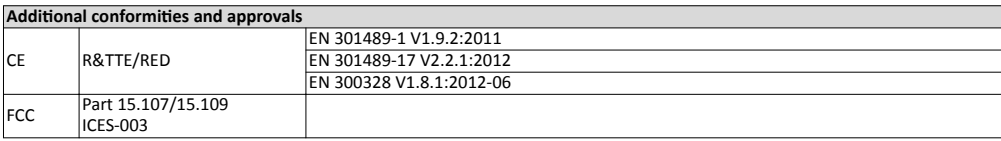

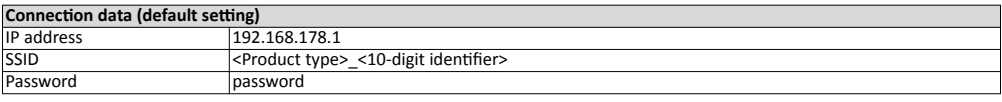

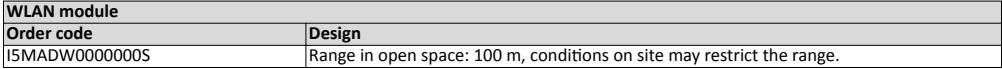

#### **Blanking cover**

Protection and optics

The blanking cover protects the terminals and provides for uniform optics if no other module is plugged on.

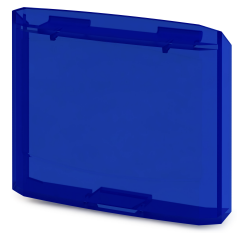

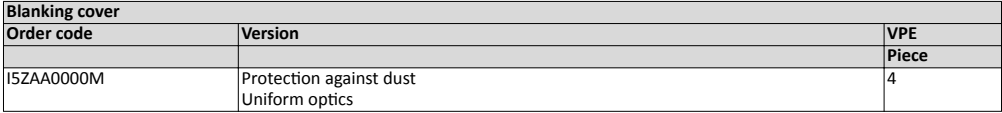

## <span id="page-17-0"></span>Mounting

### Mounting steps

### **Mounting**

### **Mounting steps**

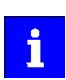

The mounting steps are the same for all diagnostic modules and the blanking cover. This example shows the installation of the USB module.

1. Hook the diagnostic module into the upper mounting slots.

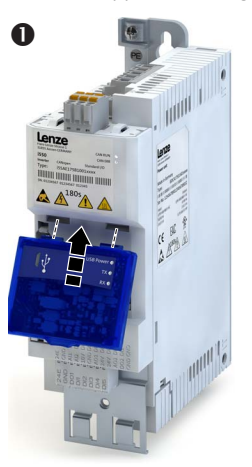

2. Turn it downwards until it engages into the lower mounting slot.

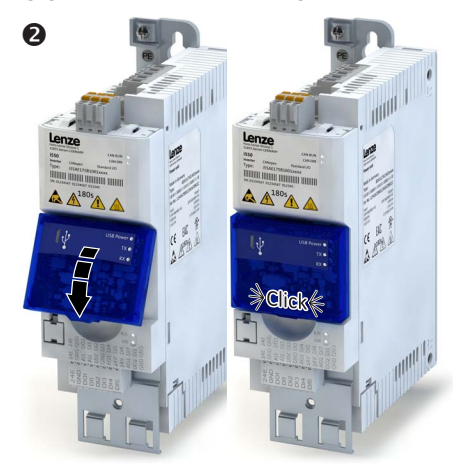

The diagnostic module is mounted.

- **Em** Lenze Drives GmbH Postfach 10 13 52, D-31763 Hameln Breslauer Straße 3, D-32699 Extertal Germany HR Lemgo B 6478
- 
- $\begin{array}{r} \bullet \quad +49\ 5154\ 82-0 \quad \hline \end{array}$
- +49 5154 82-2800<br>@ lenze@lenze.com *@* lenze@lenze.com<br>**⊕** www.lenze.com
- www.lenze.com
- Û Lenze Service GmbH Breslauer Straße 3, D-32699 Extertal Germany
- $\n 0080002446877 (24 h Helpline)\n   
\n +49 5154 82-1112\n$
- $\overline{\bullet}$  +49 5154 82-1112<br>  $\overline{\omega}$  service.de $\overline{\omega}$  lenze.
- service.de@lenze.com
- TD 20160801

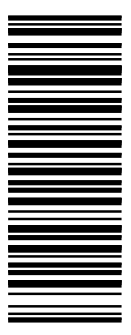

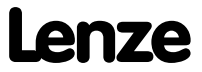